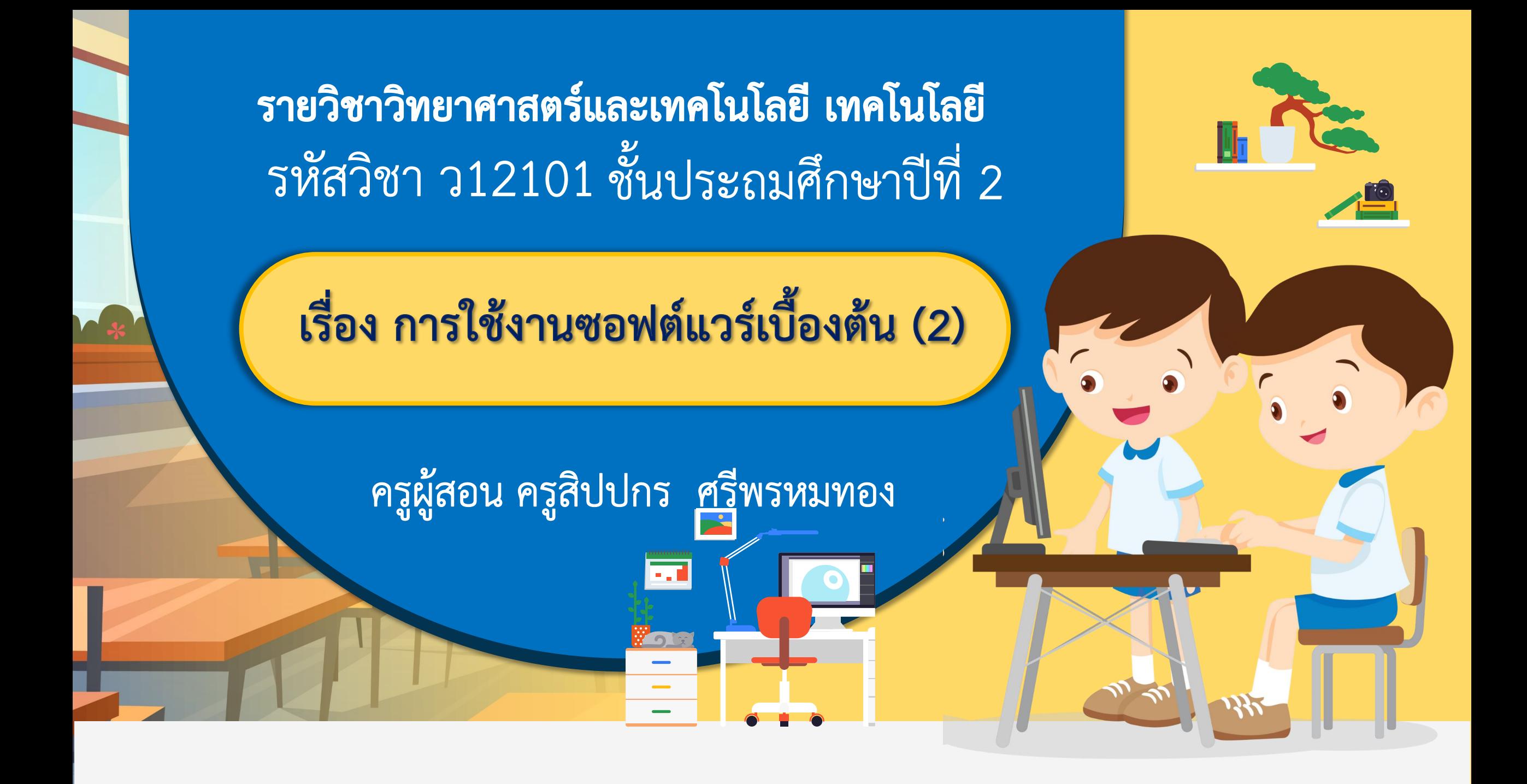

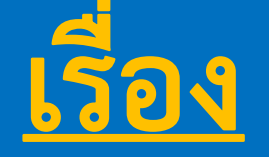

# **การใช้งานซอฟต์แวร์เบื้องต้น (2)**

# **มีค าถาม...ในโปรแกรม Paint นักเรียนใช้ เครื่องมือใดในการวาดภาพบ้าง**

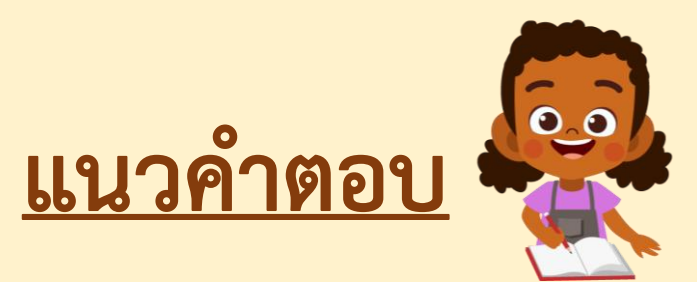

**ปุ่มดินสอ ปุ่มปากกา**

![](_page_2_Picture_3.jpeg)

# **มีค าถาม... หากไฟฟ้าดับในเวลานี้ หรือนักเรียนปิด โปรแกรมแล้วไม่บันทึก ภาพที่วาดไปแล้วจะถูก จัดเก็บ ไว้ในคอมพิวเตอร์หรือไม่**

![](_page_3_Picture_1.jpeg)

# **ไม่ถูกจัดเก็บไว้ในคอมพิวเตอร์**

![](_page_3_Picture_3.jpeg)

# **มีค าถาม... หากนักเรียนต้องการบันทึกภาพที่ นักเรียนวาด ไว้ใช้ในครั้งต่อไปนักเรียนมีวิธีการ บันทึกภาพอย่างไร**

![](_page_4_Picture_1.jpeg)

**แนวค าตอบ**

# **ใช้ค าสั่ง บันทึก**

![](_page_4_Picture_4.jpeg)

![](_page_5_Picture_0.jpeg)

# **หน่วยที่ 2 การใช้งานซอฟต์แวร์ สร้างชิ้นงานด้วยโปรแกรมกราฟิก และน าเสนอชิ้นงานได้**

![](_page_5_Picture_2.jpeg)

# **สมรรถนะที่ต้องการให้เกิดกับผู้เรียน**

# **ใช้เทคโนโลยีสร้างชิ้นงาน และสื่อสาร แนวคิดของชิ้นงานได้**

![](_page_6_Picture_2.jpeg)

# **ทบทวนการเปิด-ปิดโปรแกรม Paint**

![](_page_7_Picture_1.jpeg)

![](_page_8_Picture_0.jpeg)

## **1.ดับเบิ้ลคลิกที่ Icon ของโปรแกรมหน้าจอ Desktop**

![](_page_8_Picture_2.jpeg)

# **การเปิดโปรแกรม Paint**

### **หรือคลิก Start มุมซ้ายล่างของหน้าจอพิมพ์ paint ในช่องค้นหา เพื่อค้นหาโปรแกรมในคอมพิวเตอร์**

![](_page_9_Figure_2.jpeg)

# **การเปิดโปรแกรม Paint**

### **2. จะได้หน้าต่างใหม่ของโปรแกรมที่พร้อมใช้งาน**

![](_page_10_Picture_11.jpeg)

![](_page_11_Picture_0.jpeg)

#### **1.คลิกปุ่มกากบาท X มุมบนขวาของโปรแกรม**

![](_page_11_Picture_14.jpeg)

# **1. แถบชื่อเรื่อง สาหรับแสดงชื่อเรื่อง หรือชื่อผลงาน**

**Vaa** 

![](_page_12_Picture_2.jpeg)

![](_page_13_Picture_0.jpeg)

![](_page_14_Picture_0.jpeg)

## **3. กล่องเครื่องมือ เก็บอุปกรณ์ต่าง ๆ ในการวาดภาพ**

![](_page_14_Picture_11.jpeg)

![](_page_15_Picture_0.jpeg)

### 4. กล่องสี เก็บสีสำหรับระบายสีรูปภาพ

![](_page_15_Picture_3.jpeg)

![](_page_16_Picture_0.jpeg)

## **5. มุมมองย่อ/ขยายจอภาพ ย่อขยายเพื่อแก้ไขรูปภาพ**

![](_page_16_Picture_3.jpeg)

![](_page_17_Picture_0.jpeg)

# 6. พื้นที่วาดภาพ เป็นพื้นที่สำหรับวาดภาพ

![](_page_17_Picture_12.jpeg)

![](_page_18_Picture_0.jpeg)

# **กิจกรรมของปลายทางในวันนี้**

- ครูให้นักเรียนใช้โปรแกรม Paint สร้างสรรค์ชิ้นงาน

จากนั้นให้บันทึกชิ้นงานลงเครื่อง

คอมพิวเตอร์

# <u>คำชี้แจงบทบาทครูปลายทาง | คำชี้แจงกิจกรรมนักเรียน</u>

- นักเรียนใช้โปรแกรม Paint สร้างสรรค์ชิ้นงาน และบันทึก ชิ้นงานลงเครื่องคอมพิวเตอร์

![](_page_20_Picture_0.jpeg)

# **1.คลิกที่ File มุมซ้ายบนของหน้าต่างโปรแกรม**

![](_page_21_Picture_9.jpeg)

![](_page_21_Picture_3.jpeg)

![](_page_22_Picture_0.jpeg)

#### **2. คลิก Save as ตัวเลือกกลางเมนูจะปรากฏอีกเมนูทาง ด้านขวา**

![](_page_22_Figure_2.jpeg)

![](_page_23_Picture_0.jpeg)

## **3. คลิกเลือกไฟล์นามสกุล JPEG และใส่ชื่อนักเรียนที่ ช่อง File name**

![](_page_23_Figure_2.jpeg)

![](_page_24_Picture_0.jpeg)

# **4. คลิกเลือกต าแหน่งที่จัดเก็บรูปภาพ**

![](_page_24_Picture_2.jpeg)

![](_page_25_Figure_0.jpeg)

# **5. คลิก Save มุมขวาล่างของหน้าต่างโปรแกรม**

![](_page_25_Picture_2.jpeg)

![](_page_26_Picture_0.jpeg)

![](_page_27_Picture_0.jpeg)

# **กิจกรรมของปลายทางในวันนี้**

# <u>คำชี้แจงบทบาทครูปลายทาง | คำชี้แจงกิจกรรมนักเรียน</u>

- ครูให้นักเรียนตัวแทนนำเสนอ

ผลงาน โดยบอกแนวคิดในการ

สร้างชิ้นงาน และร่วมกันคัดเลือก

ผลงานที่มีแนวคิดที่น่าสนใจ

-นักเรียนตัวแทนนำเสนอผลงาน

และบอกแนวคิดในการสร้าง

ชิ้นงาน และร่วมกันคัดเลือก

ผลงานที่ชื่นชอบแนวคิด

![](_page_29_Picture_0.jpeg)

![](_page_30_Picture_0.jpeg)

# **กิจกรรมของปลายทางในวันนี้**

ครูตั้งค าถามให้นักเรียนร่วมกัน อภิปรายความรู้ที่นักเรียนได้รับ จากกิจกรรมในวันนี้

# <u>คำชี้แจงบทบาทครูปลายทาง | ผำชี้แจงกิจกรรมนักเรียน</u>

นักเรียนร่วมกันอภิปราย ทำแบบ ประเมินตนเองข้อ 1-3 และใช้ โปรแกรมฝึกพิมพ์ข้อความ เพื่อสร้าง ทักษะในการใช้เมาส์และคีย์บอร์ด

**มีค าถาม...นักเรียนเกิดปัญหาในการวาดภาพหรือไม่ และท าอย่างไรจึงจะประสบความส าเร็จในการวาดภาพ** 

![](_page_32_Picture_1.jpeg)

# **ไม่เกิดปัญหา ตั้งใจฝึกฝนอย่างสม่ าเสมอ**

![](_page_32_Picture_3.jpeg)

# ประโยชน์ของการกำหนดแนวคิดในการทำสิ่งต่าง ๆ เพื่อกำหนดจุดประสงค์ในการทำงาน ทำชิ้นงานให้ **สอดคล้อง สื่อสารความรู้สึก และความคิดเห็นของ ตนเองได้**

## **แบบประเมินตนเอง ข้อ 4-5**

![](_page_34_Picture_1.jpeg)

#### แบบประเมินตนเอง

หน่วยการเรียนรู้ที่ 2 เรื่อง การใช้งานซอฟต์แวร์ รายวิชา วิทยาศาสตร์และเทคโนโลยี เทคโนโลยี รหัสวิชา 12101 ภาคเรียนที่ 1 ชั้นประถมศึกษาปีที่ 2 สิ่งที่ฉันได้ทำ

 $\star\star\star$  อันทำได้ดี  $\star\star$  อันทำได้บ้าง  $\star$  อันยังทำได้ไม่ดี

ระบายสีลงใน ¥ี่ ตามระดับที่ทำได้ และ √ ลงใน □ สิ่งที่อันตั้งใจจะทำให้ดีขึ้น

![](_page_34_Picture_39.jpeg)

#### หมายเหตุ :

แผนที่ 3 ให้นักเรียนทำแบบประเมินตนเองข้อ 1-3

แผนที่ 4 ให้นักเรียนทำแบบประเมินตนเองข้อ 4-5

แผนที่ 5 ให้นักเรียนทำแบบประเมินตนเองข้อ 6

![](_page_35_Picture_0.jpeg)

# **เรื่อง การใช้งานซอฟต์แวร์เบื้องต้น (3)**

สิ่งที่ต้องเตรียม

**1. เครื่องคอมพิวเตอร์ 2. โปรแกรม Microsoft Word**

 $\hat{\mathbf{a}}$ 

 $\hat{\bullet}$   $\hat{\bullet}$